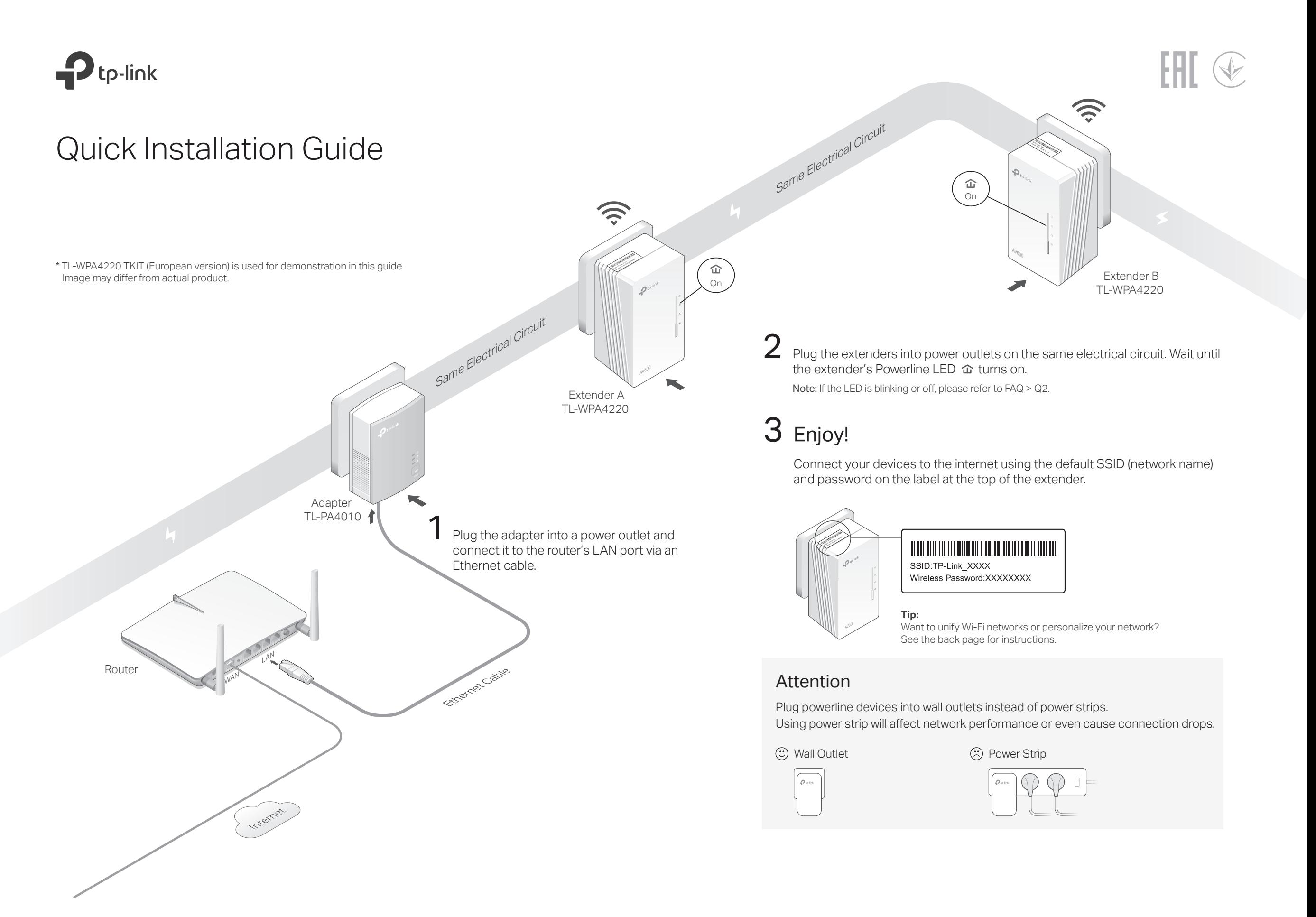

# Unify Your Wi-Fi Networks

Pair your powerline devices and copy SSID and password from your router to create one unified Wi-Fi network throughout your home.

### Sync Wi-Fi Settings Across Your Powerline Network by Pairing:

Note: You can only pair two devices at a time. We recommend that you plug in the powerline devices near each other when pairing.

- **1** Pair Adapter and Extender A.
- a. Press the Pair button on the adapter for 1 second. Its Power LED **(b** starts blinking.
- Note: If the Power LED does not blink, press the Pair button again. b. Within 2 minutes, press the Pair button on Extender A for 1
- second. Its Power LED  $\Phi$  starts blinking. c. When the Powerline LED  $\hat{\omega}$  turns on, the process is complete.
- **2** Repeat Step 1 to pair Adapter and Extender B.
- **3** Wi-Fi settings of Extender A (the first paired extender) will be synced to Extender B. Any changes made to the Wi-Fi settings of one powerline extender will be automatically synced to the other powerline extender.

## Copy SSID and Password from Your Router via WPS:

Note: If your router doesn't have a WPS button, manually change the extender's Wi-Fi settings via the tpPLC app, tpPLC Utility, or web interface.

- **1** Plug in the extender in the same room as your router. Wait until the extender's Wi-Fi LED  $\approx$  turns on.
- **2** Press your router's WPS button. Within 2 minutes, press the extender's Wi-Fi button for 1 second. The extender's Wi-Fi LED  $\hat{\mathbb{R}}$  starts blinking. When it stays on, Wi-Fi settings are copied.

Note: If Wi-Fi settings are not copied within 2 minutes, manually change the extender's Wi-Fi settings.

**3** Relocate the extender and enjoy the internet using your router's SSID and password.

Pair

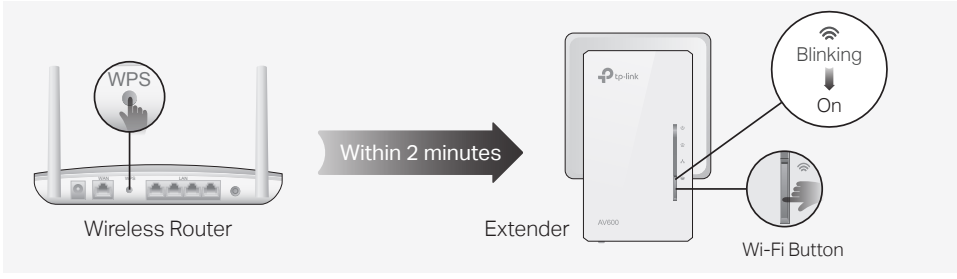

# Personalize Your Network

Manage your powerline devices using any of the methods below. You can change the SSID and password, set Wi-Fi schedules, create a guest network and more.

### tpPLC App

For easy management via your smartphone or tablet, download the app from the App Store or Google Play, or simply scan the QR code.

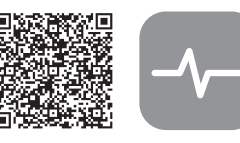

Scan to download tpPLC App

### tpPLC Utility

For easy management via your computer, download the utility on the product's Support page at https://www.tp-link.com.

Note: For detailed instructions, refer to the utility manual on the product's Support page.

### Web Interface

To access all settings, connect to an extender wirelessly and visit http://tplinkplc.net. Use admin for both username and password upon initial login.

Note: For detailed instructions, refer to the product manual on the product's Support page.

# Button Legend

### Extender TL-WPA4220

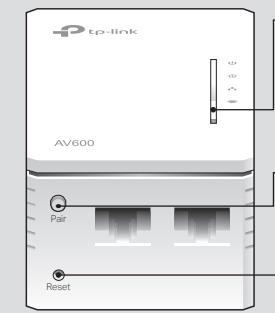

Wi-Fi Press for 1 second to begin or stop copying Wi-Fi settings from the router.

Press and hold for about 5 seconds to turn Wi-Fi on or off.

Press for 1 second on two powerline devices within two minutes to pair them.

#### Press and hold for at least 2 seconds until all LEDs turn off to reset the extender to factory default settings.

# Frequently Asked Questions

#### Q1. How do I reset my extender to factory default settings?

A. With the extender plugged into an electrical outlet, press and hold the Reset button until all LEDs turn off. When the LEDs turn back on, the reset process is complete.

### Q2. What should I do if the Powerline LED  $\widehat{\mathbf{u}}$  is blinking or off?

- $\bullet$  If the LED is blinking:
- A. The powerline device is in a location with a poor signal strength. Try another wall socket.
- If the LED is off:
- A1. Try another wall socket and make sure all powerline devices are on the same electrical circuit.
- A2. Try to set up a powerline network by pairing. Refer to the section above for instructions. A3. If the problem persists, contact our Technical Support.

### Q3. What should I do if there is no internet connection in my powerline network?

Q3. WHA SHOUID FOUR INTER BROTHER COMPEDION INTHY POWERING HELWOLK? And edelaration of conformity may be found at http://www.tp-link.com/en/ce.<br>- A1. Make sure all powerline adapters and extenders are on the same electrica Press and hold for at least 2 seconds until all LEDs turn and A2. Make sure the Powerline LEDs  $\hat{\mathbf{u}}$  are lit on all of your powerline devices. If they are not, pair all **Safety Information**<br>Reset A2. Make sure the Pow devices again.

- A3. Make sure all devices are correctly and securely connected.
- A4. Check if you have an internet connection by connecting the computer directly to the modem or router.

Q4. What should I do if a successfully-paired extender does not reconnect after it is relocated?

A1. Make sure all powerline adapters and extenders are on the same electrical circuit. A2. Try to pair the extender again, and make sure the Powerline LED  $\mathbf{\hat{u}}$  is on.

A3. Check for possible interference due to a washing machine, air conditioner or other household appliance that may be too close to one of the powerline devices. Plug the appliance into the integrated electrical socket to remove the electrical noise if your powerline device has an integrated electrical socket.

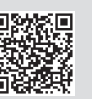

For technical support, the user guide and more information, please visit https://www.tp-link.com/support, or simply scan the QR code.

TP-Link hereby declares that the device is in compliance with the essential requirements and other relevant provisions of directives 2014/53/EU, 2009/125/EC and 2011/65/EU. The original EU declaration of conformity may be found at http://www.tp-link.com/en/ce.

- Keep the device away from water, fire, humidity or hot environments. Do not attempt to disassemble, repair, or modify the device.
- Do not use the device where wireless devices are not allowed.
- The socket-outlet shall be installed near the equipment and shall be easily accessible.
- Plug the powerline devices directly into the wall outlets but not the power strips.

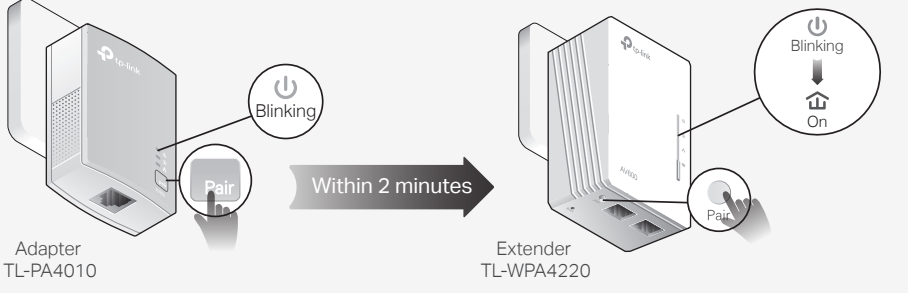